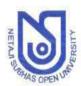

## School of Vocational Studies

# Netaji Subhas Open University

(Established by WB Act (XIX) of 1997, Recognized by UGC) Accredited by NAAC with grade A DD-26, Sector-I, Salt Lake, Kolkata-700064 (www.wbnsou.ac.in)

# Report on the Sensitization of Examination System (Examination REFORM) for Vocational Skill Development Programmes held on 13/6/2024 at 11am (Virtual)

The sensitization programme was conducted to sensitize the coordinators of the study centres and students enrolled under the Schoolof Vocational Studies who are eligible for the Term-end Examination June 2024.

**Speaker:** Professor Anirban Ghosh, Director (i/c), School of Vocational Studies, NSOU Representative from technical team.

**Participants:** Students and Coordinators of Study centres (188 in number)

Professor Anirban Ghosh welcomed the participants and initiated the discussion on the examination reform applicable for the upcoming TEE June 2024. He informed that, the time table for the Term-end Examination June 2024 has already been published on the university website for the following courses which will be held during 26-30 June 2024.

- 1. Tailoring & Dress Designing (advanced Certificate)
- 2. Tailoring and Dress Designing (Advanced Diploma)
- 3. Needle work and Knitting (Advanced Diploma)
- 4. Psychological Counselling (Advanced Diploma)
- 5. Fire Safety and Security Management (Diploma)
- 6. Pre-primary Teacher's Education- Montessori (Diploma)
- 7. Applied Yoga & Naturopathy (Advanced Diploma)
- 8. Diploma in Applied Art

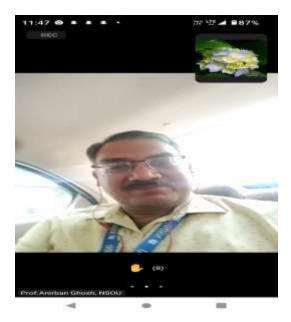

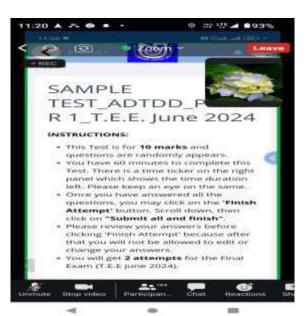

Since the pandemic, the School has been conducting the term-end examination through digital platform successfully. The process/system of examination has been discussed in detail and it was decided that the theory paper (s) will be conducted through online (MCQ) to assess the domain knowledge of the students and the practical papers will be conducted on face to face mode to assess skills and competency in the specific trade by the respective study centres. The online examination (theory papers) will be conducted through LMS which is pass word protected and can be accesses only through personal user ID and password. The admit card may be collected by the students from their respective Study Centre before the commencement of the examination.

| Papers                      | Mode of examination                                                             |
|-----------------------------|---------------------------------------------------------------------------------|
| Practical papers / project/ | Traditional method (on campus) at the study centres                             |
| Viva                        |                                                                                 |
| Theory papers               | Online through LMS/ NSOU App (all examinees must haveindividual user ID and PW) |

The technical team demonstrated the process of examination to be followed step by step. They presented the entire process through mobile App.

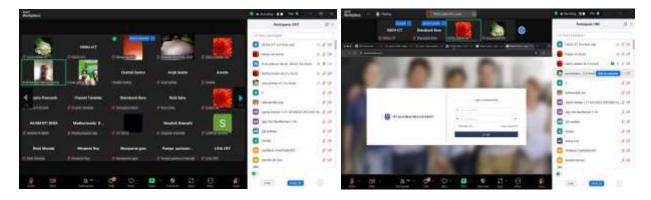

Helpline for technical support was also provided (033 4058 5127) to the students. The programme ended with Q/A session where the doubts of the students were clarified by the experts.

The entire process was presented through a flow chart for easy understanding the newly introduced examination system.

-----Report prepared by Director (i/c), SVS

Flow chart for appearing at the examination for Theoretical papers.

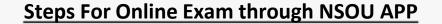

# OPEN GOOGLE PLAY STORE

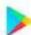

Type **NSOU** or paste the link

https://digiv.app/nsou

Download the app & OPEN Put your <u>USER ID</u> & <u>PASSWORD</u> (In proper place) and click on <u>LOG IN</u>

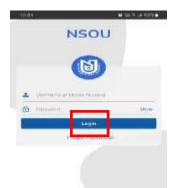

Click on <u>Learning</u> tab (Extreme Left tab of home page)

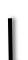

**OPEN NEW PAGE** 

(Looks like)

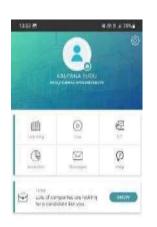

click on <u>OK</u>

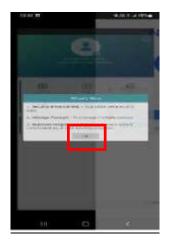

**CLICK ON** 

<u>'COURSE NAME'</u> & Next click on Year

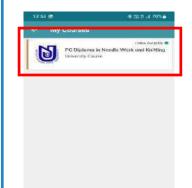

NEW PAGE OPENS with course Structure

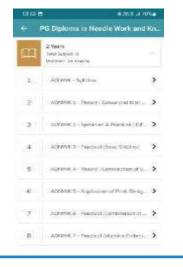

**Kindly Note** 

Click only on **Theory**paper. In course
structure you can see
the paper name and No.

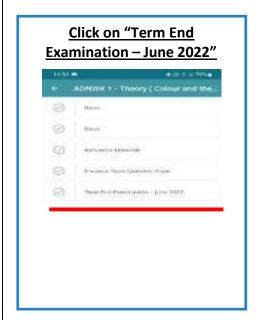

Click on **Paper No** and a new page open with **Instructions**.

Read the Instruction carefully.

#### **Kindly Note**

To complete your Final T.E.E Exam you have to properly click on "Submit all and finish" button.

<u>Scroll Down</u> you can find **Attempt Quiz Now** (As per Time & date mentioned)

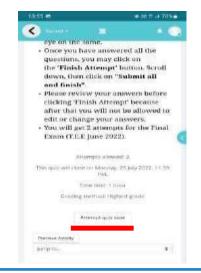

### **Please Remember**

- Theory paper Exam will only available on NSOU APP.
- During the Exam Time period you can submit all your Theory papers. (Read the Notice/Instructions carefully.
- Technical Help line No 033 4058 5127